## Color LaserJet Enterprise Flow MFP M880

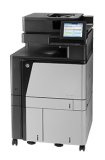

## **Clear jams in Tray 2**

Use the following procedure to check for paper in all possible jam locations related to Tray 2. When a jam occurs, the control panel displays an animation that assists in clearing the jam.

**1.** Open the right door.

**2.** Lift the green handle on the transfer-access panel and open the panel.

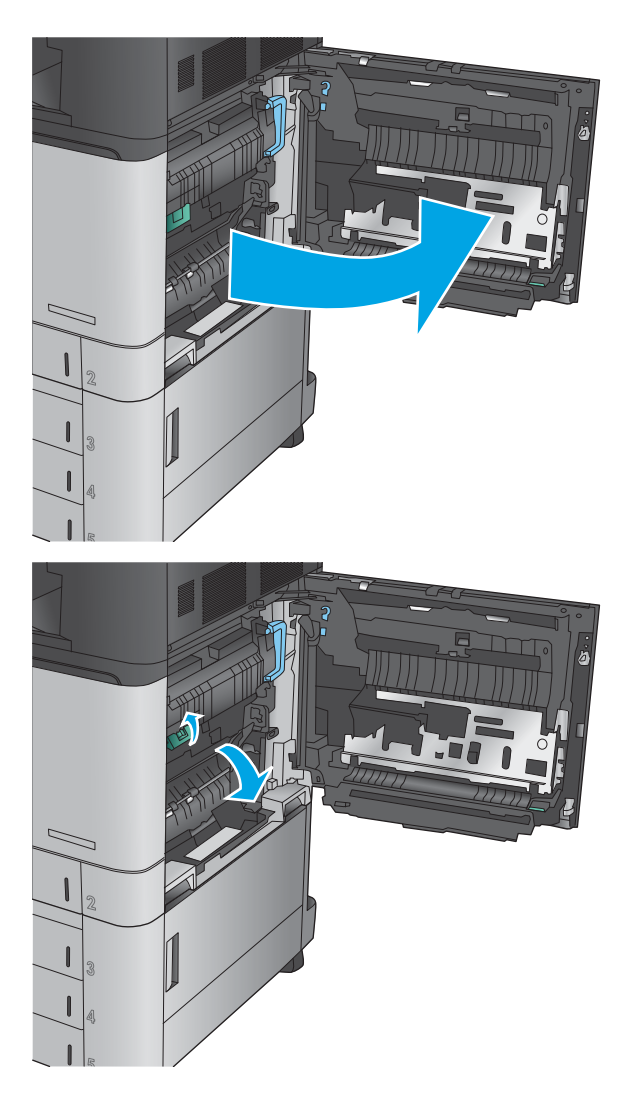

**3.** Gently pull out any jammed paper.

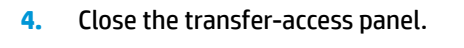

**5.** Close the right door.

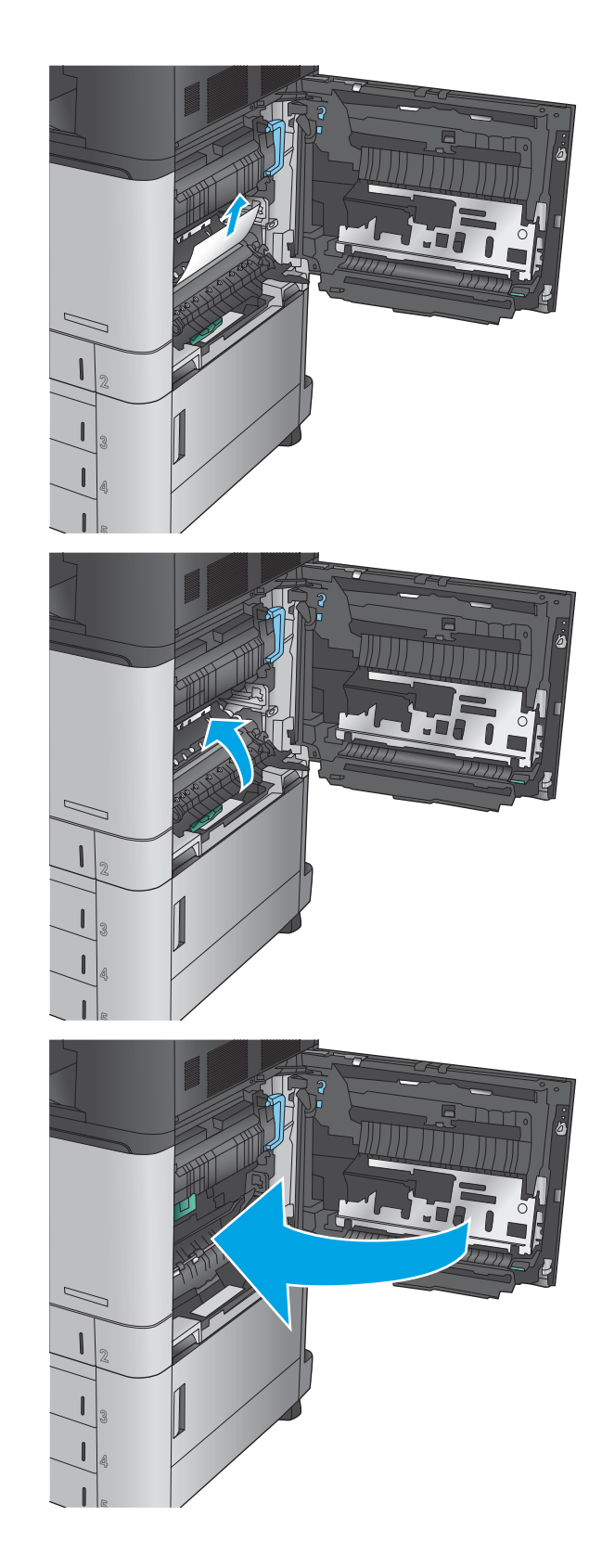

**6.** Pull the tray completely out of the product by pulling and lifting it up slightly.

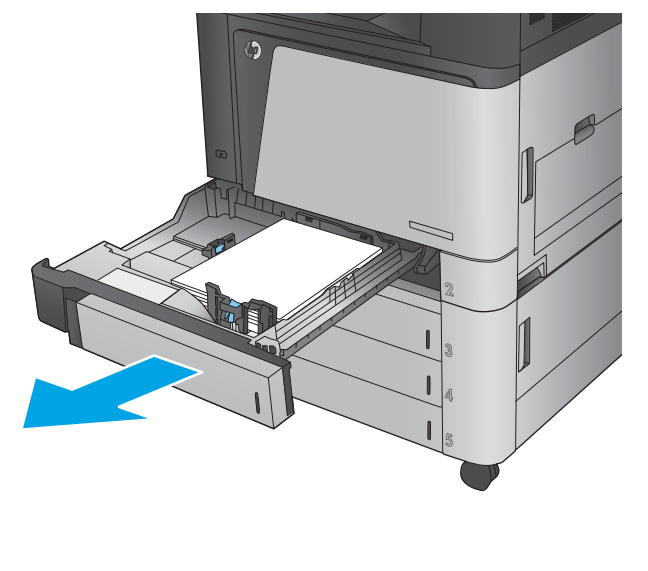

**7.** Remove any jammed or damaged sheets of paper.

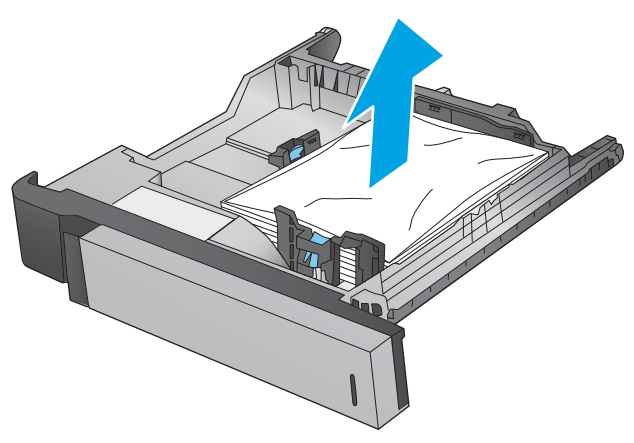

**8.** Remove any paper from the feed rollers inside the product.

**9.** Reinsert and close the tray.

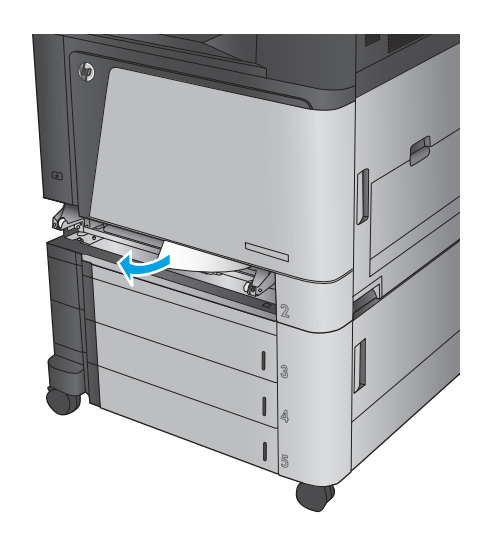

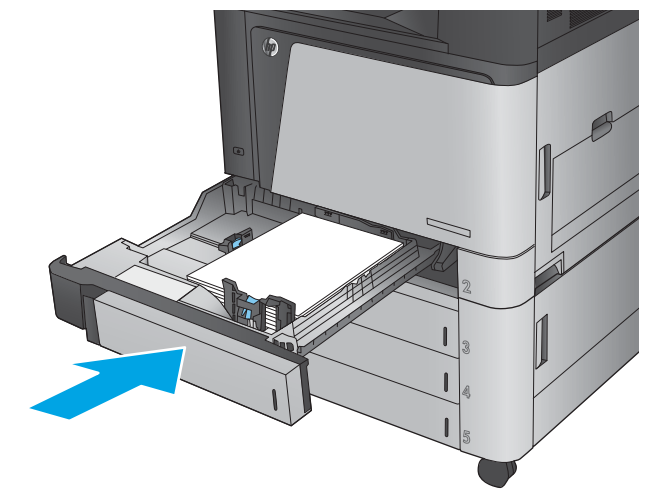